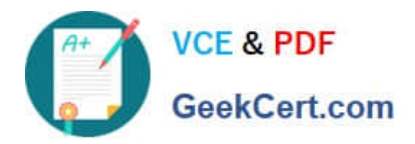

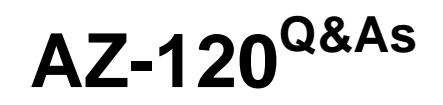

Planning and Administering Microsoft Azure for SAP Workloads

### **Pass Microsoft AZ-120 Exam with 100% Guarantee**

Free Download Real Questions & Answers **PDF** and **VCE** file from:

**https://www.geekcert.com/az-120.html**

100% Passing Guarantee 100% Money Back Assurance

Following Questions and Answers are all new published by Microsoft Official Exam Center

**C** Instant Download After Purchase

- **83 100% Money Back Guarantee**
- 365 Days Free Update
- 800,000+ Satisfied Customers

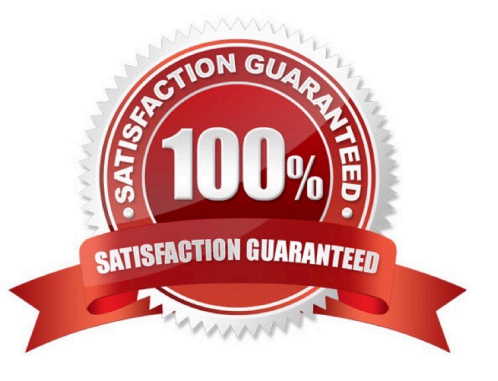

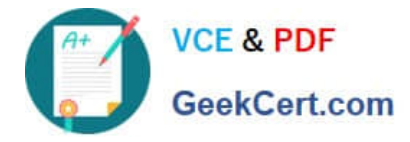

#### **QUESTION 1**

Note: This question is part of a series of questions that present the same scenario. Each question in the series contains a unique solution that might meet the stated goals. Some question sets might have more than one correct solution, while

others might not have a correct solution.

After you answer a question in this section, you will NOT be able to return to it. As a result, these questions will not appear in the review screen.

You have an SAP production landscape on-premises and an SAP development landscape on Azure.

You deploy a network virtual appliance to act as a firewall between the Azure subnets and the on-premises network.

You need to ensure that all traffic is routed through the network virtual appliance.

Solution: You create an Azure Traffic Manager profile.

Does this meet the goal?

A. Yes

B. No

Correct Answer: B

#### **QUESTION 2**

#### DRAG DROP

You plan to deploy multiple SAP HANA virtual machines to Azure by using an Azure Resource Manager template.

How should you configure Accelerated Networking and Write Accelerator in the template? To answer, drag the appropriate values to the correct targets. Each value may be used once, more than once, or not at all. You may need to drag the

split bar between panes or scroll to view content.

NOTE: Each correct selection is worth one point.

Select and Place:

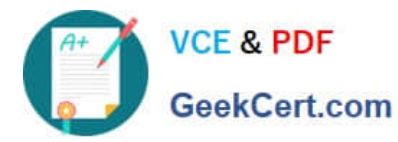

 $\begin{array}{c} 0 \\ 0 \end{array}$ 

Answer Area

#### Values

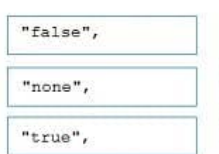

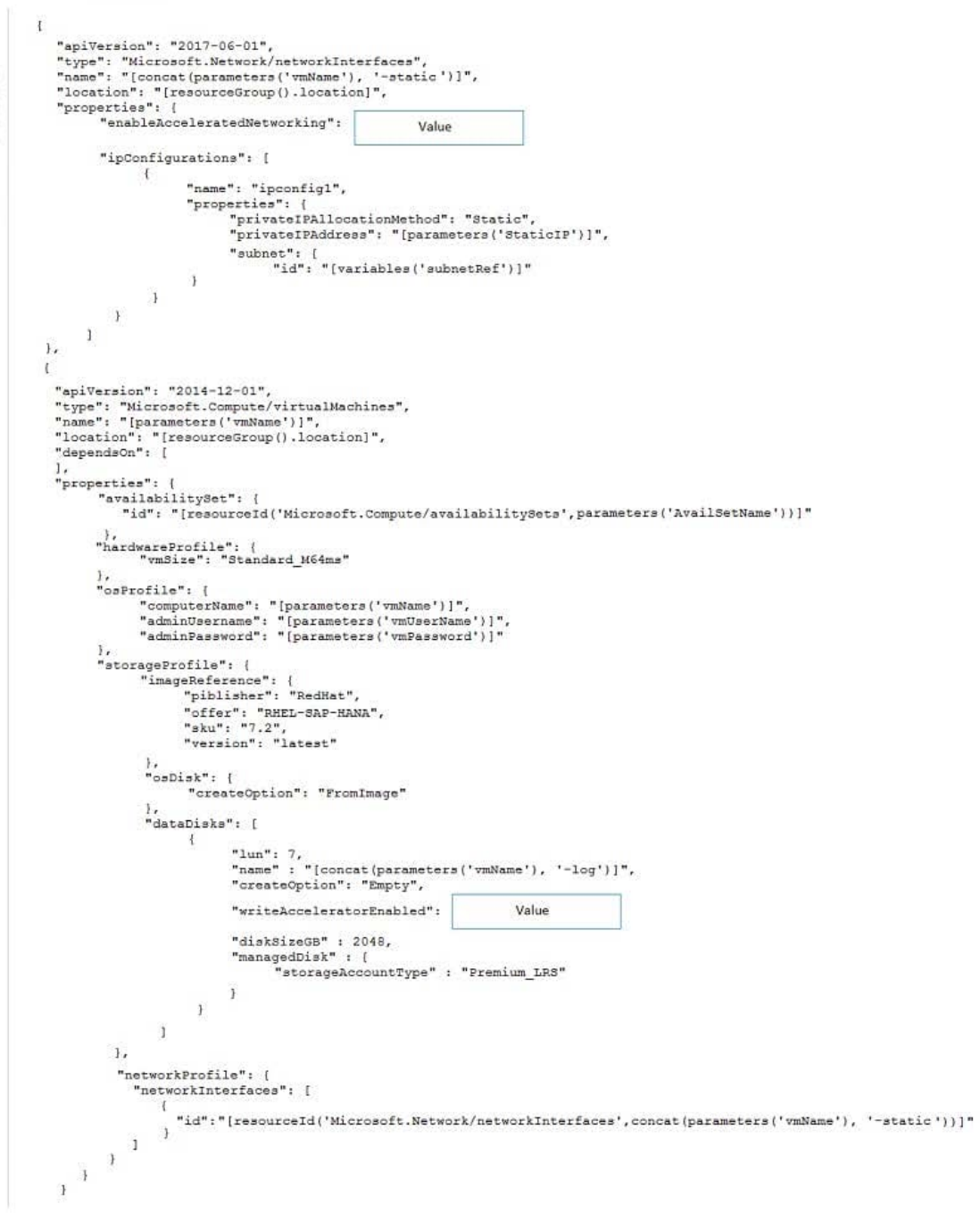

Correct Answer:

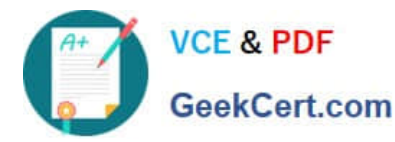

Answer Area

#### Values

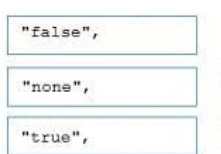

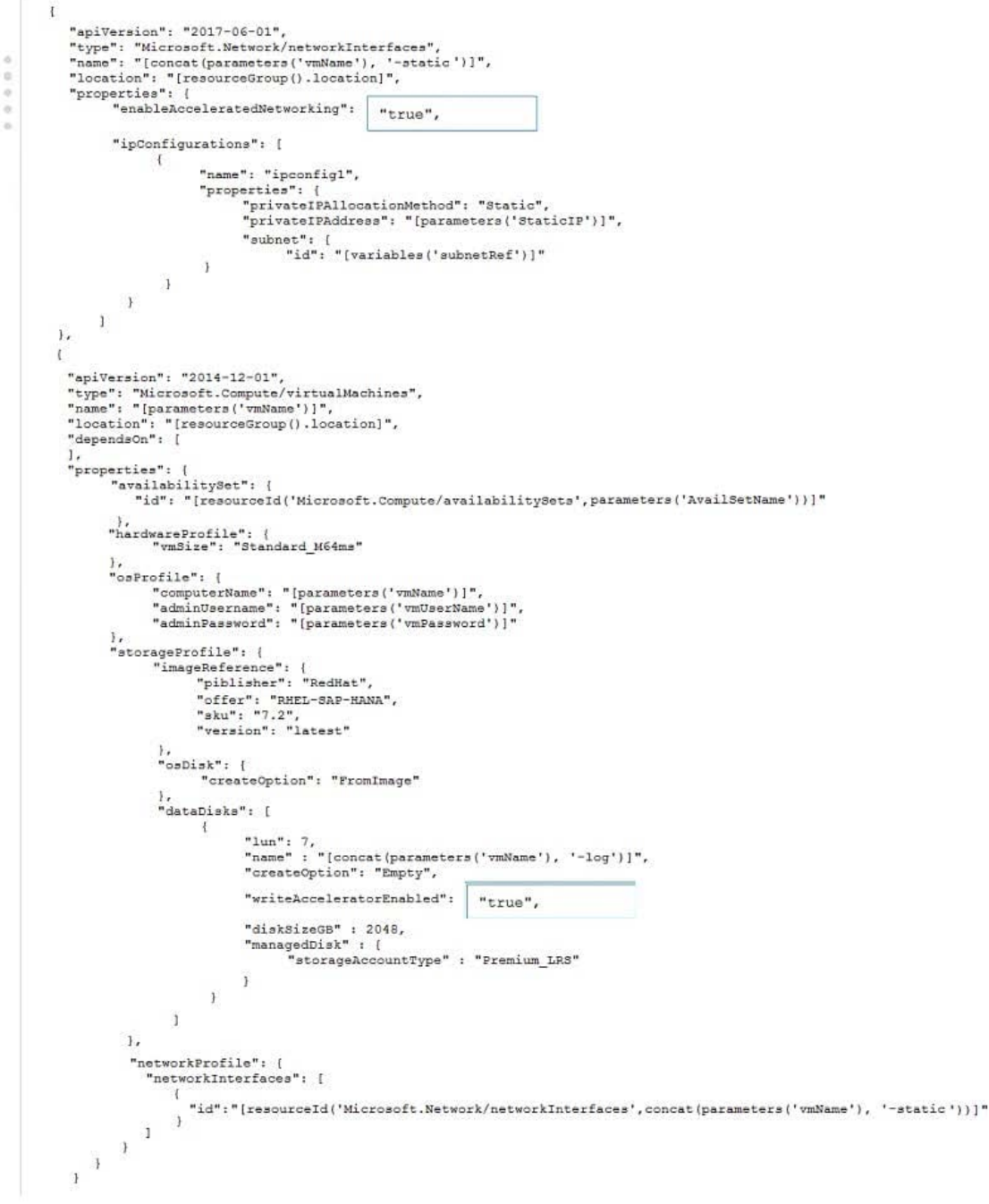

#### Box 1: true

enableAcceleratedNetworking: If the network interface is accelerated networking enabled.

To further reduce network latency between Azure VMs, we [Micorosoft] recommend that you choose Azure Accelerated Networking. Use it when you deploy Azure VMs for an SAP workload, especially for the SAP application layer and the

#### SAP DBMS layer.

Box 2: true

Write Accelerator should be used for the volumes that contain the transaction log or redo logs of a DBMS. It is not

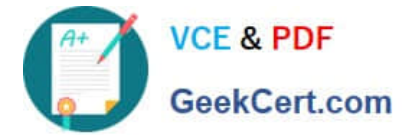

recommended to use Write Accelerator for the data volumes of a DBMS as the feature has been optimized to be used against

log disks.

References:

https://docs.microsoft.com/en-us/azure/virtual-machines/workloads/sap/dbms\_guide\_general

### **QUESTION 3**

#### HOTSPOT

You are planning an SAP NetWeaver deployment on Azure. The database her will consist of Two Azure virtual machines that have Microsoft SQL Server 2017 installed. Each virtual machine will be deployed to a separate availability zone.

You need to perform the following:

1.

Minimize network latency between the virtual machines.

2.

Measure network latency between the virtual machines.

What should you do? To answer, select the appropriate options in the answer area.

Hot Area:

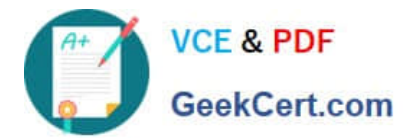

# To minimize latency:

# Disable receive side scaling(RSS)

## PlaceHolder

# PlaceHolder

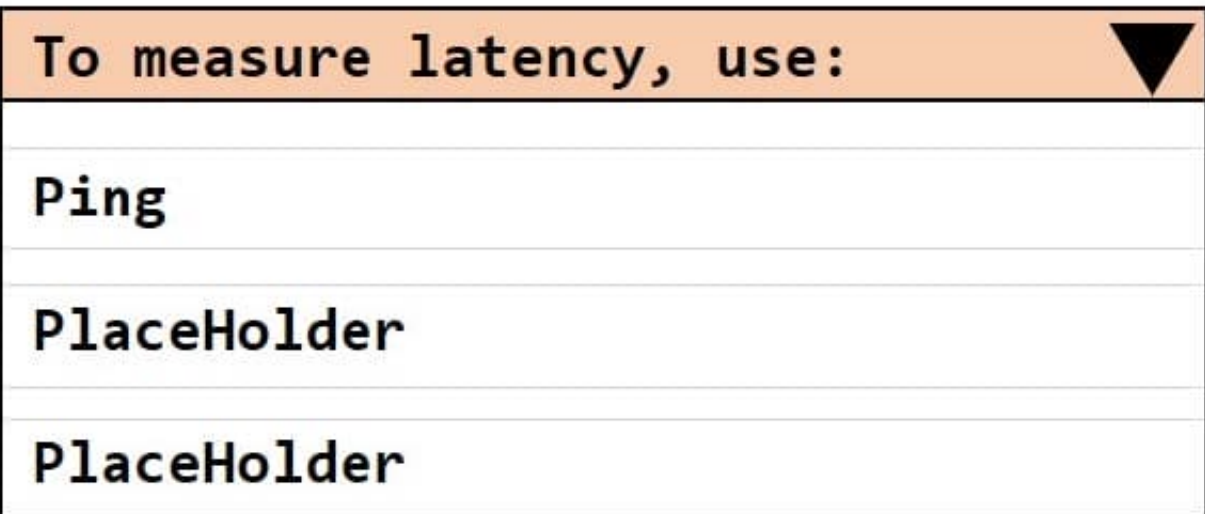

Correct Answer:

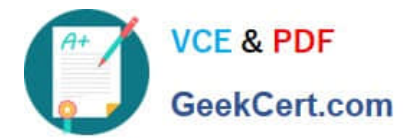

### To minimize latency:

# Disable receive side scaling(RSS)

## PlaceHolder

# PlaceHolder

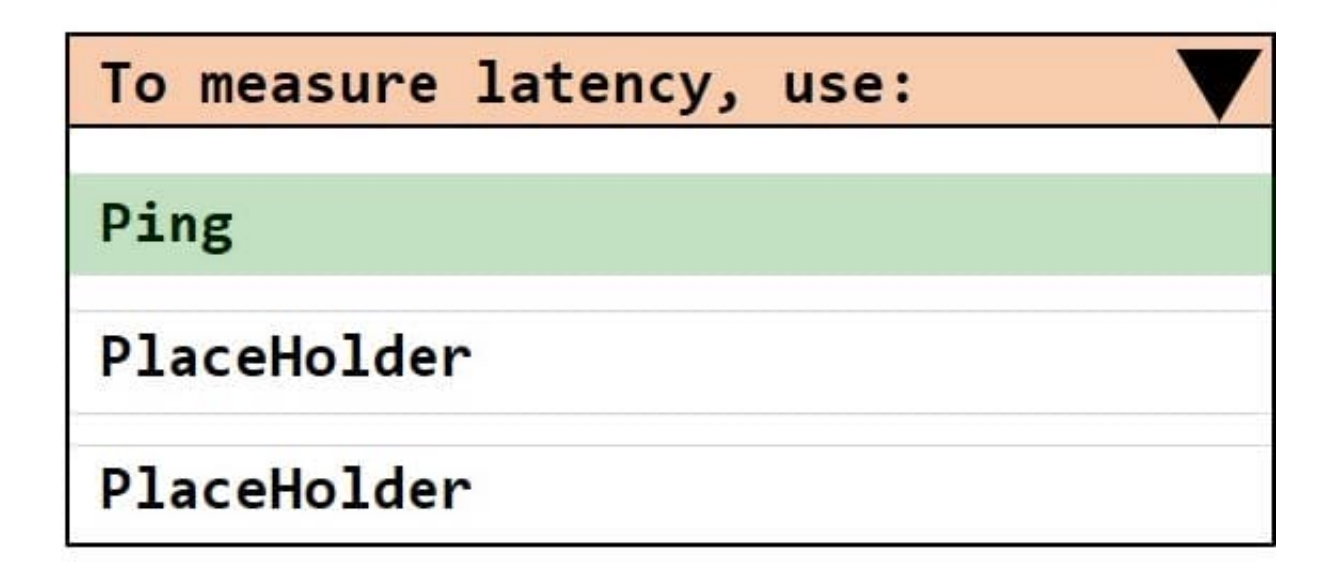

### **QUESTION 4**

You are planning the Azure network infrastructure to support the disaster recovery requirements. What is the minimum number of virtual networks required for the SAP deployment?

A. 1

B. 2

- C. 3
- D. 4

Correct Answer: B

Scenario: Ensure that all the production databases can withstand the failure of an Azure region.

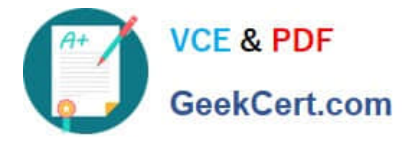

Note: Use Azure Site Recovery to replicate applications across regions. Azure Site Recovery replicates workloads running on physical and virtual machines from a primary site (either on-premises or in Azure) to a secondary location (in Azure). When an outage occurs at the customer\\'s primary site, a failover can be triggered to quickly return the customer to an operational state. After the primary location is restored, customers can then fail back.

References: https://docs.microsoft.com/en-us/azure/architecture/resiliency/recovery-loss-azure-region

#### **QUESTION 5**

DRAG DROP

Your on-premises network contains an Active Directory domain.

You have an SAP environment on Azure that runs on SUSE Linux Enterprise Server (SLES) servers.

You configure the SLES servers to use domain controllers as their NTP servers and their DNS servers.

You need to join the SLES servers to the Active Directory domain.

Which three actions should you perform in sequence? To answer, move the appropriate actions from the list of actions to the answer area and arrange them in the correct order.

Select and Place:

### **Actions**

**Answer Area** 

Add realm details to /etc/krb5.conf and /etc/samba/smb.conf

Shut down the following services: smbd, nmbd, and winbindd

Run net ads join -U administrator

Run net rpc join -U administrator

Install the samba-winbind package

Correct Answer:

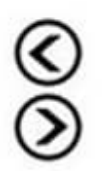

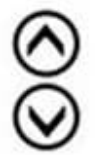

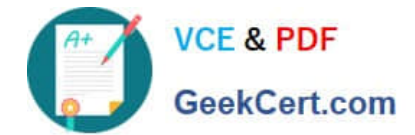

### **Actions**

### **Answer Area**

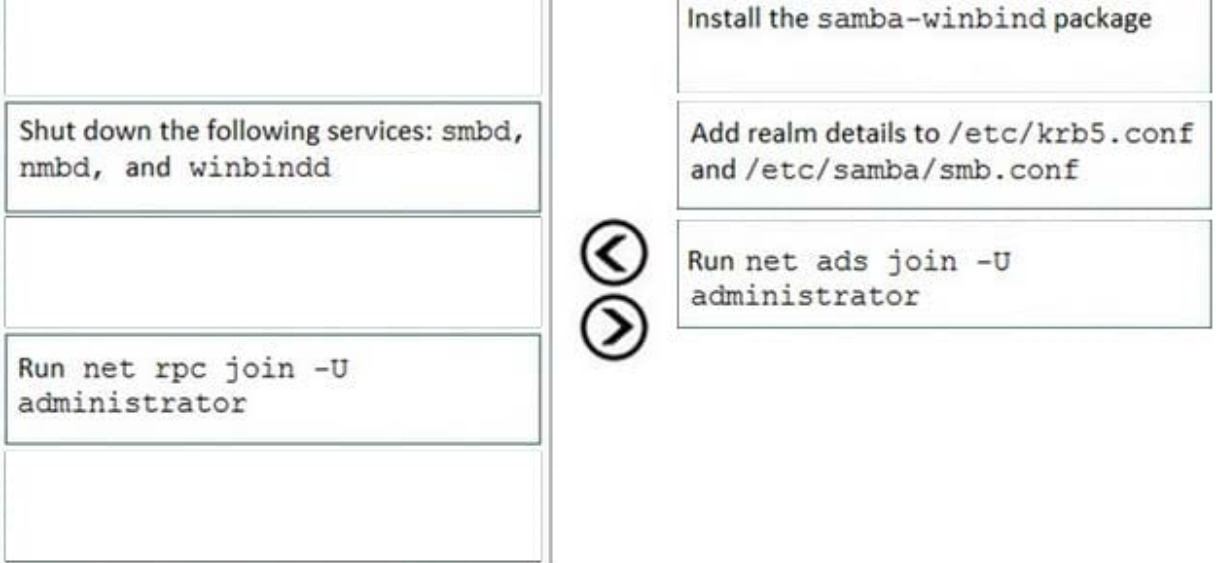

Step 1: Install the samba-winbind package Install samba-winbind

Step 2: Add realm details to /etc/krb5.conf and /etc/samba/smb.conf Edit files - best way to do this is to use yast on test machine and copy files from it In following examples you need to replace EXAMPLE/EXAMPLE.COM/.example.com with your values/settings /etc/samba/smb.conf [global]

workgroup = EXAMPLE

usershare allow guests = NO #disallow guests from sharing

idmap gid = 10000-20000

idmap uid = 10000-20000

kerberos method = secrets and keytab

realm = EXAMPLE.COM

security = ADS

template homedir = /home/%D/%U

template shell = /bin/bash

winbind offline logon = yes

winbind refresh tickets = yes

/etc/krb5.conf

[libdefaults]

default\_realm = EXAMPLE.COM

clockskew = 300 [realms]

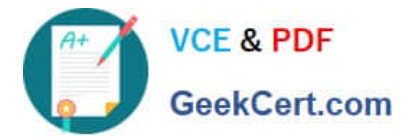

### $EXAMPLE.COM = {$

kdc = PDC.EXAMPLE.COM

default\_domain = EXAMPLE.COM

admin\_server = PDC.EXAMPLE.COM

} ..

Step 3: Run net ads join -U administrator Join the SLES 12 Server to the AD domain

References: https://www.suse.com/support/kb/doc/?id=7018461

[AZ-120 PDF Dumps](https://www.geekcert.com/az-120.html) <br>AZ-120 PDF Dumps [AZ-120 Practice Test](https://www.geekcert.com/az-120.html) [AZ-120 Exam Questions](https://www.geekcert.com/az-120.html)